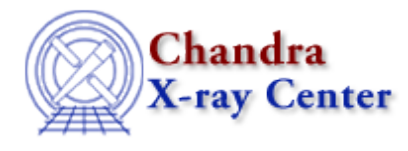

URL: [http://cxc.harvard.edu/ciao3.4/faq/define\\_chip.html](http://cxc.harvard.edu/ciao3.4/faq/define_chip.html) Last modified: 26 October 2007

## **How can I define a region around a single chip?**

It is often desireable to define a region in sky coordinates that covers a single ACIS CCD (the "Why filter on sky coordinates" FAQ entry contains several reasons why this is useful).

The regions can be created with the  $\frac{skyfov}{vol}$  tool. This tool is used to create the sky field of view (FOV) file included in the standard data distribution for observations processed with ASCDSVER 6.9.0 or later; these files have names like acisf03519\_000N001\_fov1.fits.

The skyfov tool requires the event file and, optionally, the aspect solution and mask file of the observation. It creates a region file which contains a polygon describing each chip. In the example below we show how it can be used with the aspect solution; see the help file for further information on the tool.

unix% punlearn skyfov

unix% skyfov acisf00578N002\_evt2.fits chips.reg aspect=pcadf052378346N002\_asol1.fits

The output file – in this example chips.reg, but the \*fov1.fits also follow the same format – is a FITS−format region file with columns that look like:

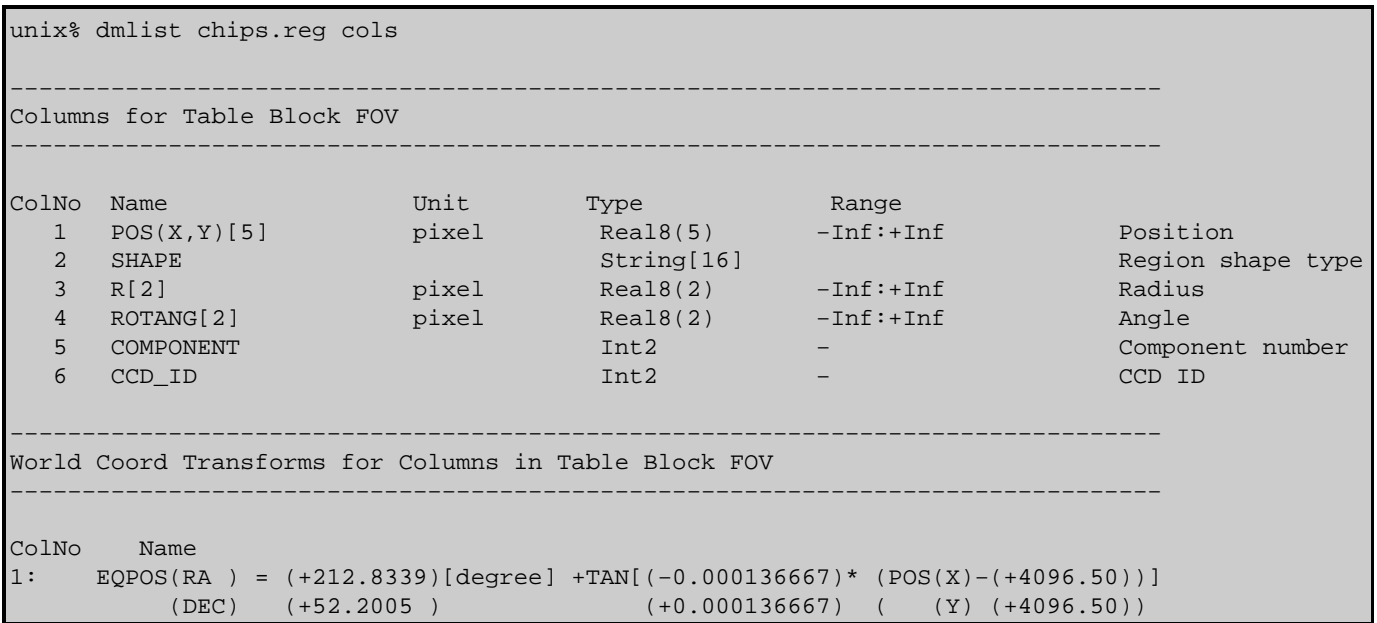

This FOV file can be viewed in ds9 (the "[fov]" is needed to tell ds9 which block of the file the region information is stored):

## FAQ Entry − CIAO 3.4

unix% ds9 acisf00578N002\_evt2.fits −region "chips.reg[fov]"

which produces this image, and it can be used to filter files; for instance to select only those events in the S3 or S1 and S3 chips:

unix% dmcopy "acisf00578N002 evt2.fits[sky=region(chips.reg[ccd\_id=7])]" ccd\_s3.fits unix% dmcopy "acisf00578N002\_evt2.fits[sky=region(chips.reg[ccd\_id=5,7])]" ccd\_s13.fits

Alternative ways of creating region files for particular CCDs include:

## *Using ds9*

DS9 can be used by creating a "rotbox" region around the chip. For chip S3 (ccd\_id=7) of ObsID 578, the region would look like:

```
unix% cat /home/username/rotbox.reg 
# Region file format: CIAO version 1.0
rotbox(4208.1133,4374.8595,1058.3076,1068.9058,336.49673)
```
This method can be a bit frustrating, however, as it involves rotating the shape and deciding by eye where the chip boundaries are.

*Using* dmcoords

A more sophisticated, though more involved, method combines the CIAO tool dmcoords with Unix utilities:

```
unix% set roll = `dmkeypar acisf00578N002_evt2.fits ROLL_NOM echo+`
unix% dmcoords acisf00578N002_evt2.fits asolfile="pcadf052378346N002_asol1.fits" \
      chip_id=7 opt=chip chipx=512.5 chipy=512.5\
      verbose=1 | grep "SKY(" | awk 'BEGIN {printf("# Region file format: CIAO version 1.0\nrotbox(
       { printf("%f,%f,1024,1024,%f)\n", $2, $3, 360−'$roll')}' > chip_s3.reg
unix% cat chip_s3.reg 
# Region file format: CIAO version 1.0
rotbox(4198.980000,4370.790000,1024,1024,66.148798)
```
The dmcoords command finds the center of the chip in sky coordinates, then creates a 1024x1024 region that takes the roll angle (found with dmkeypar) into account. Note that the chip\_id parameter may need to be changed for your observation.

The regions created by these two methods can be used just like any other ASCII region file:

unix% dmcopy "acisf00578N002\_evt2.fits[sky=region(chip\_s3.reg)]" filtered\_evt2.fits

The Chandra X−Ray Center (CXC) is operated for NASA by the Smithsonian Astrophysical Observatory. 60 Garden Street, Cambridge, MA 02138 USA. Smithsonian Institution, Copyright © 1998−2006. All rights reserved.

URL: [http://cxc.harvard.edu/ciao3.4/faq/define\\_chip.html](http://cxc.harvard.edu/ciao3.4/faq/define_chip.html) Last modified: 26 October 2007